## ACRRM virtual classroom Testing and Accessing Blackboard Collaborate Ultra

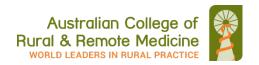

ACRRM uses Blackboard Collaborate 'Ultra' for all our virtual classroom meetings.

Collaborate Ultra is a WebRTC virtual classroom and will work on all browsers on Apple or Windows computers - however it always works best in Chrome browser.

Before your virtual classroom session it is <u>very important to test</u> your computer connection and browser <u>at least one day prior to joining a live session</u> so that staff have time to help you with any issues before the start of your virtual classroom.

To do this, and for further information:

- Visit the ACRRM Virtual Classroom <u>info site</u> for a link to the ACRRM Collaborate 'Ultra' Test Room which is available 24/7
- You may also access Ultra virtual classrooms using your mobile device or tablet computer with the
  'Blackboard' App which can be downloaded from:
  - o Google Play Store
  - o Apple App Store
  - Windows App Store

You will require the best possible signal strength and a good internet connection speed on your mobile device for successful access

**Note:** If you are the **presenter/moderator of a virtual classroom you must use a PC or Mac computer** to be able to access the necessary whiteboard 'tools' for the live session – do not use a mobile device.

Collaborate Ultra interface (Note: the 'test' room will only have a black screen)

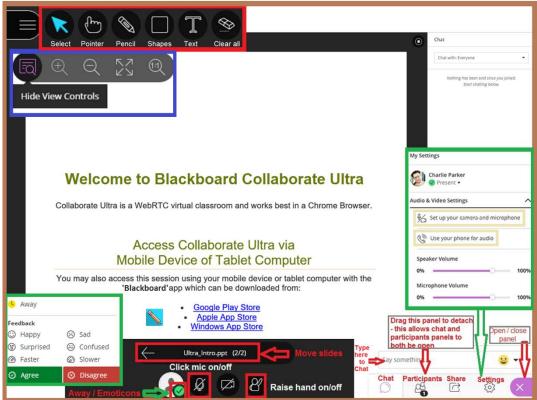

# ACRRM virtual classroom Testing and Accessing Blackboard Collaborate <u>Ultra</u>

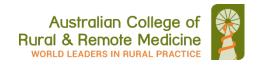

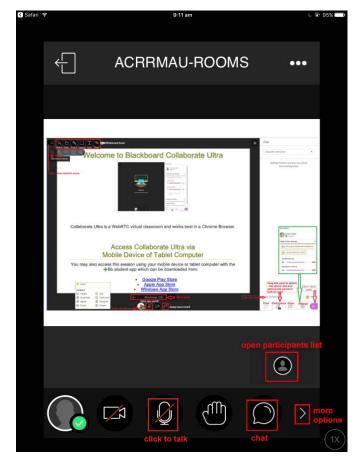

Mobile interface

### Minimum connection requirements:

- An internet connection with a minimum of 2mbps download speed.
  - A speed test can be accessed at <a href="http://www.speedtest.net/">http://www.speedtest.net/</a>
- Ultra will work on all browsers on Apple or Windows but always works best in Chrome browser
- Use a headset or headphones with a microphone

#### Here are a few quick and easy things you can do to increase the quality of your internet connection:

- Plug your computer into your router/modem if you can (instead of using WiFi)
- Make sure nothing else is running in your browser (close down other programs using the internet)
- Make sure you have the most up to date version of your browser
- Maximise your WiFi signal to your computer (move closer to the modem)
- Minimise other usage of bandwidth in the house/office (shut down all unnecessary programs, especially those that use the internet: email, other conferencing options (Skype), etc.)
- Consider using your Mobile device instead (sometimes your mobile connection may be better than your WiFi)

### **Need Help:**

Email: <a href="mailto:rrmeo@acrrm.org.au">rrmeo@acrrm.org.au</a>

Phone ACRRM: 1800 223 226 (business hours only)

Phone Blackboard: 1800 267 338 (this is a 24-hour 7-day help phone line)